# **Document Management in Atlassian Confluence**

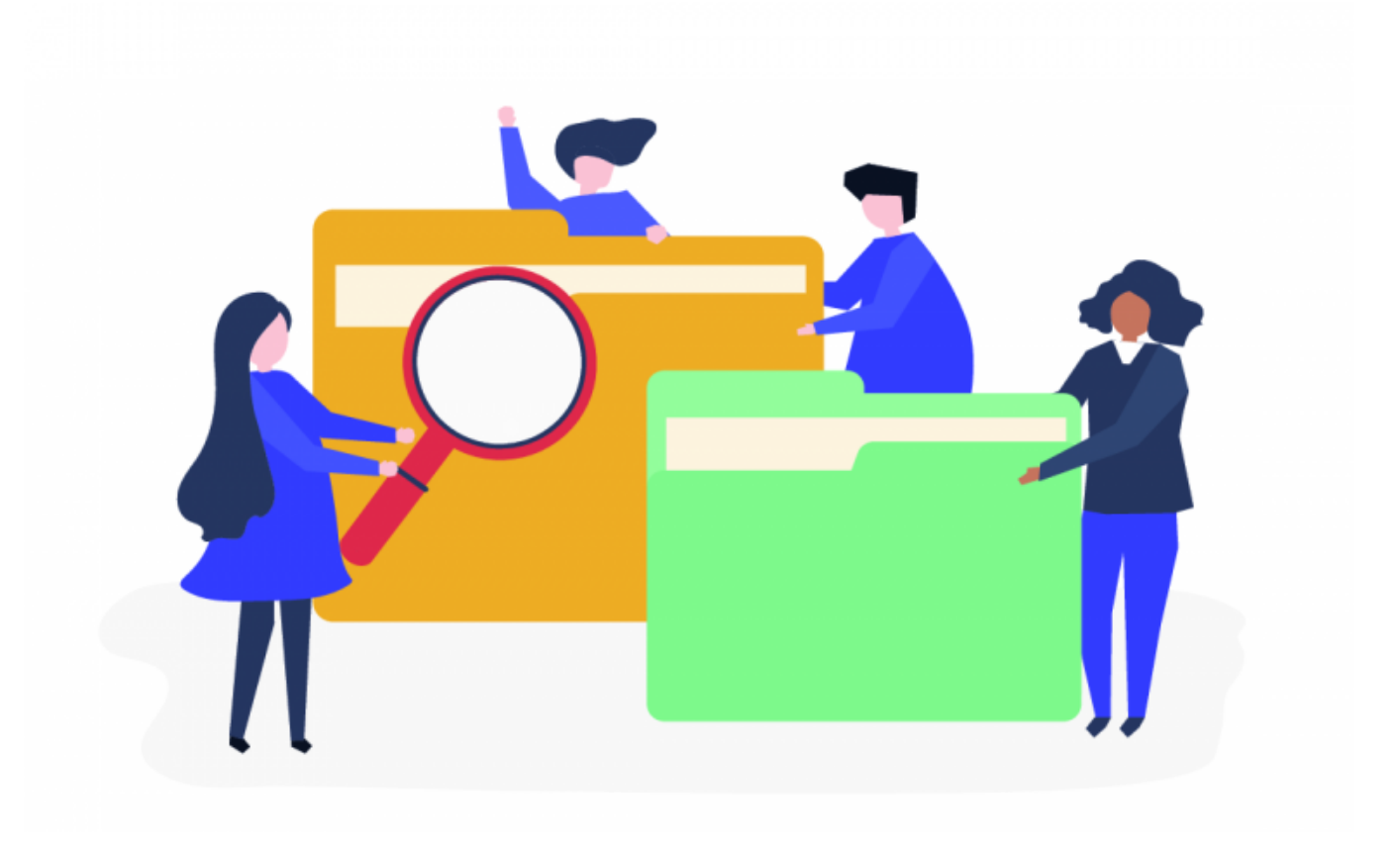

#### Centralized Storage for Documents and Files

The [Smart Attachments for Confluence](https://marketplace.atlassian.com/apps/1219123/smart-attachments-for-confluence?hosting=server&tab=overview&utm_campaign=smart-attachments-confluence-traffic-sources&utm_medium=blog&utm_source=stiltsoft&utm_content=document-management-in-atlassian-confluence-start) app allows you to forget about file fragmentation and improve the document searchability in Confluence. This tool allows you to have a space storage for keeping project documents and files in one place and in the structure you want.

This gives you sufficient tools for document management and control in Confluence. First of all, you can upload multiple folders with documents and files into the space storage. The app will automatically re-create the structure of folders in the target space storage and save documents under the corresponding folders. This way you can quickly move all your project files from your [Dropbox](https://www.dropbox.com/), [OneDrive](https://onedrive.live.com/), or [Box](https://www.box.com/en-gb/home) account to Confluence where all your colleagues can instantly see and use them.

### Embedding Folders and Documents into Confluence pages

To collaborate on documents, you can embed distinct files and entire folders into Confluence pages. All you need to do is to copy the embed code and paste it on the page. After saving the page, Confluence will render a document or folder on the page.

When embedding folders, you can freely navigate within this folder and its sub-folders without leaving a Confluence page.

## Reviewing and Editing Documents

Embedding documents into Confluence pages allows you and your colleagues to collaborate on documents, discuss updates and changes in them, as well as edit them with the [Atlassian Companion](https://confluence.atlassian.com/doc/administering-the-atlassian-companion-app-958456281.html) app.

While reviewing files, you can add notes on documents pages and images. This way you can request a series of modifications in the document from your colleague.

These modifications can be added into the document on the fly through the Atlassian Companion app. This way you can keep the entire history of modifications in the document, as the Smart Attachments app will preserve the document revisions in the space storage.

### Document Control in Confluence

Document management in Confluence can be a simple and easy task with [Smart Attachments for Confluence](https://marketplace.atlassian.com/apps/1219123/smart-attachments-for-confluence?hosting=server&tab=overview&utm_campaign=smart-attachments-confluence-traffic-sources&utm_medium=blog&utm_source=stiltsoft&utm_content=document-management-in-atlassian-confluence-end). Get rid of file fragmentation and locate your project files always in one place.